This training material will help guide you through the steps to make your Charitable Gift Annuity Annual Report filing with the OIC. In this material, "FYE" means *Fiscal Year End*.

### **We created this training material on a test site. The actual site may look different.**

The beige banner near the top shows: Your company name; date of the Annual Report; WAOIC number; and the Annual Report due date.

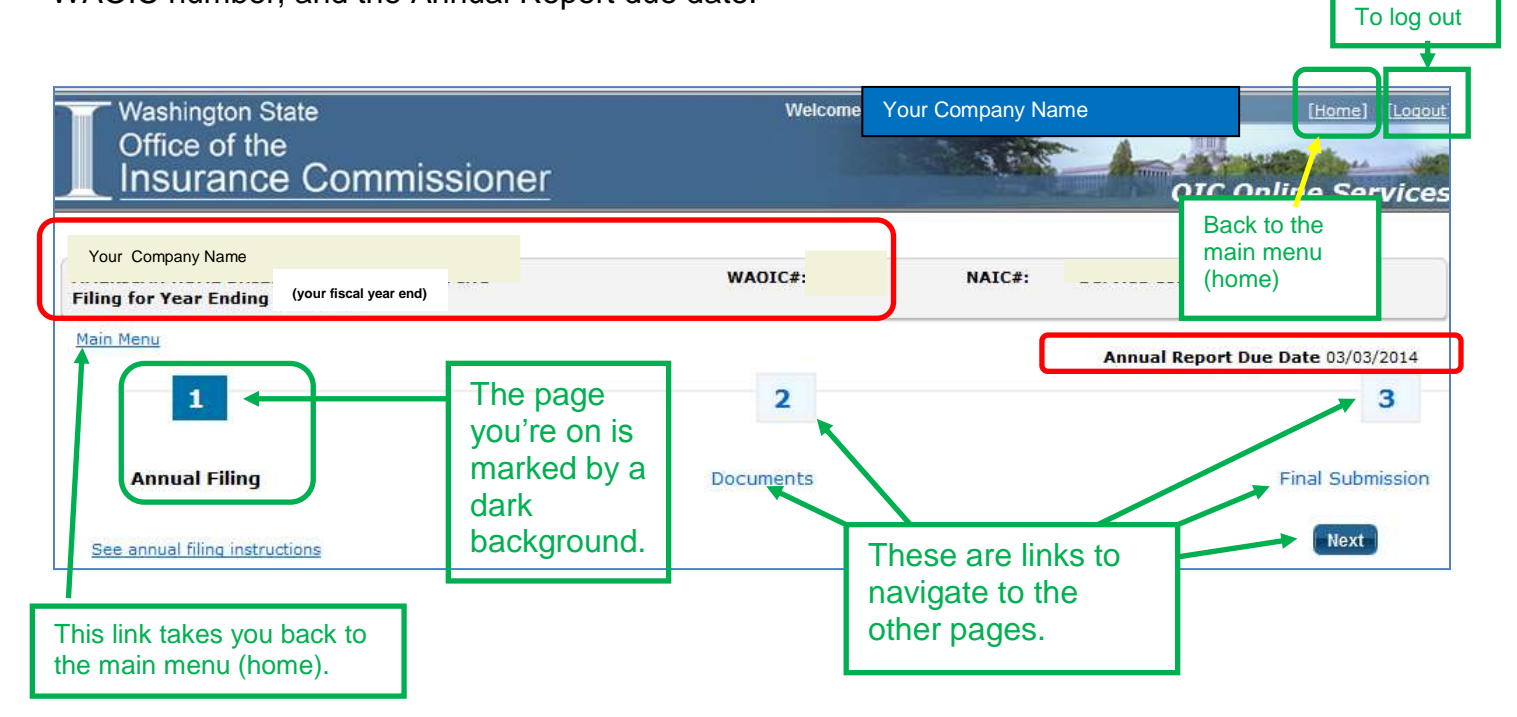

At the bottom of the page, notice the *Save* button.

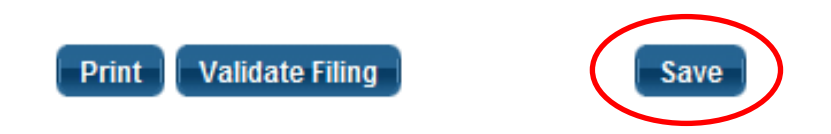

You can save your work and return later to continue. In addition, the system times out after a period of inactivity. This would cause you to lose any unsaved work.

You can print your Annual Report to a PDF file using the *Print* button. Please note that it will only print what you have saved. So generally, you'll want to save before you print.

The *Validate Filing* button will check to ensure that every required item has a response. If you haven't been to pages 2 or 3 yet, you will get validation errors for things you haven't seen yet. We recommend clicking the *Validate Filing* button when you believe that you've responded to every item and attached all the required documents.

Here's what page 1 looks like:

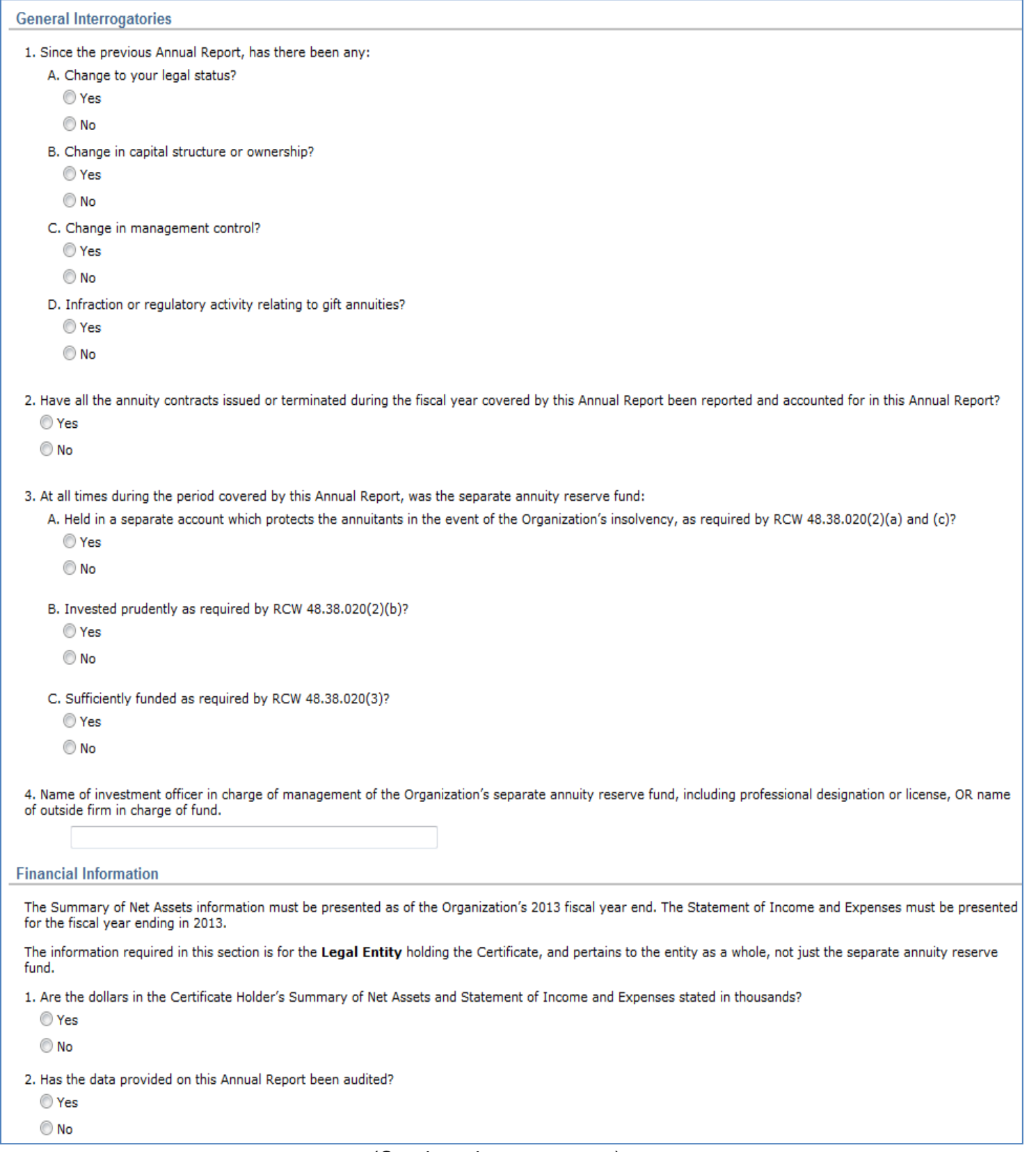

### (Continued on next page)

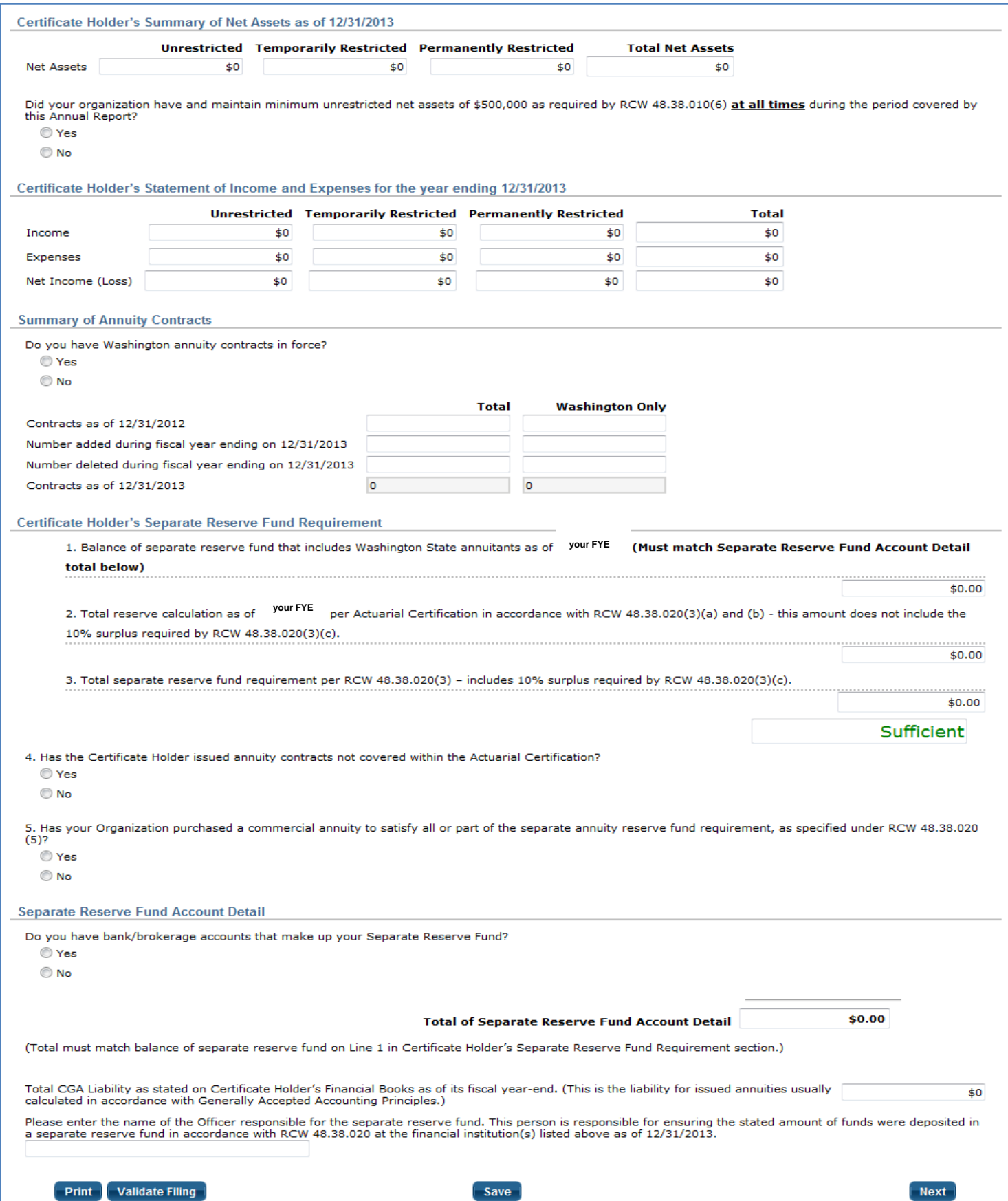

#### **Flexible Format**

Click a radio button to mark your response. Certain responses may ask for more information or documents.

For example, if you answer Yes in General Interrogatory #1A, a box will appear asking you to explain further. Click in that box to type your explanation.

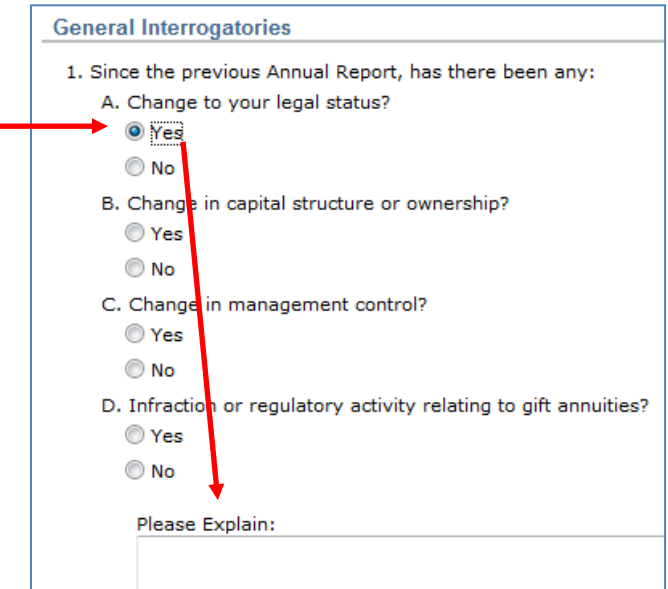

# **General Interrogatories**

#### **General Interrogatory #1 — Changes**

Please note that only one explanation box appears for Interrogatory #1. Therefore, if you answer Yes more than once, you must type your responses for each Yes answer in the single *Please Explain* box.

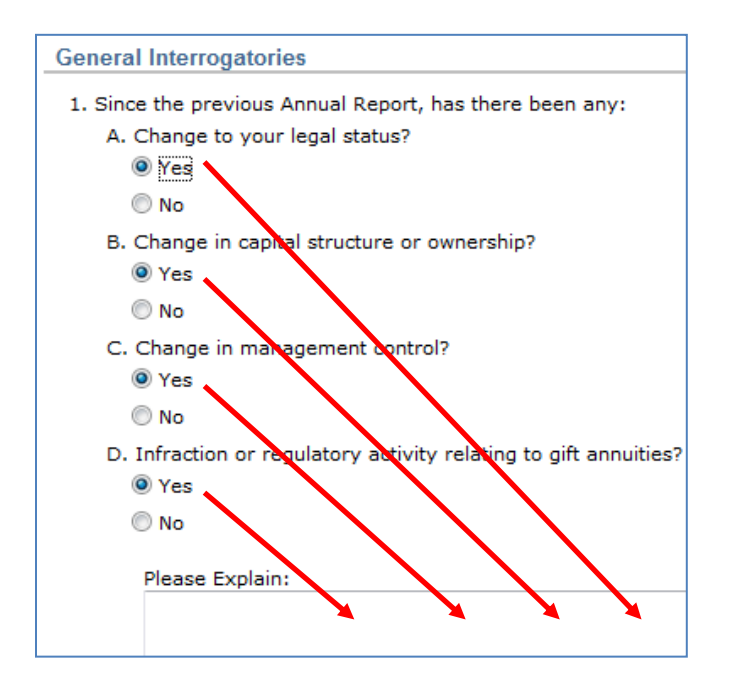

#### **General Interrogatory #2 — Annuity Contract Changes**

If any annuity contracts are left out of the Annual Report, you will need to explain the circumstances.

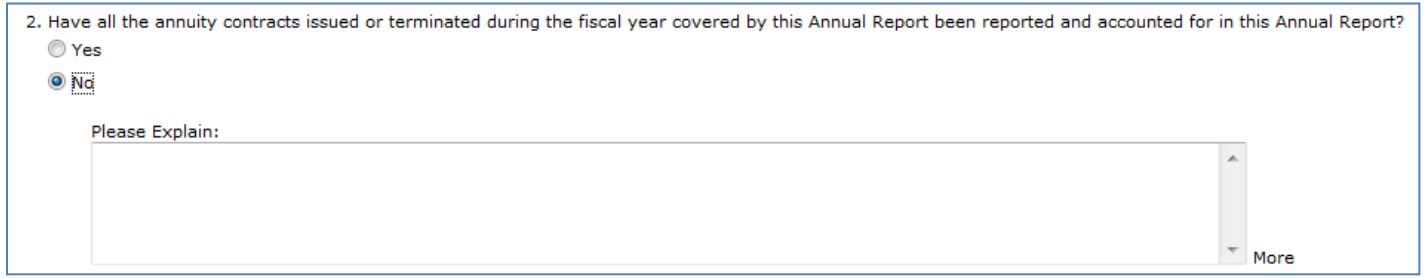

#### **General Interrogatory #3 — Reserve Fund**

These interrogatories ask about your separate annuity reserve fund compliance.

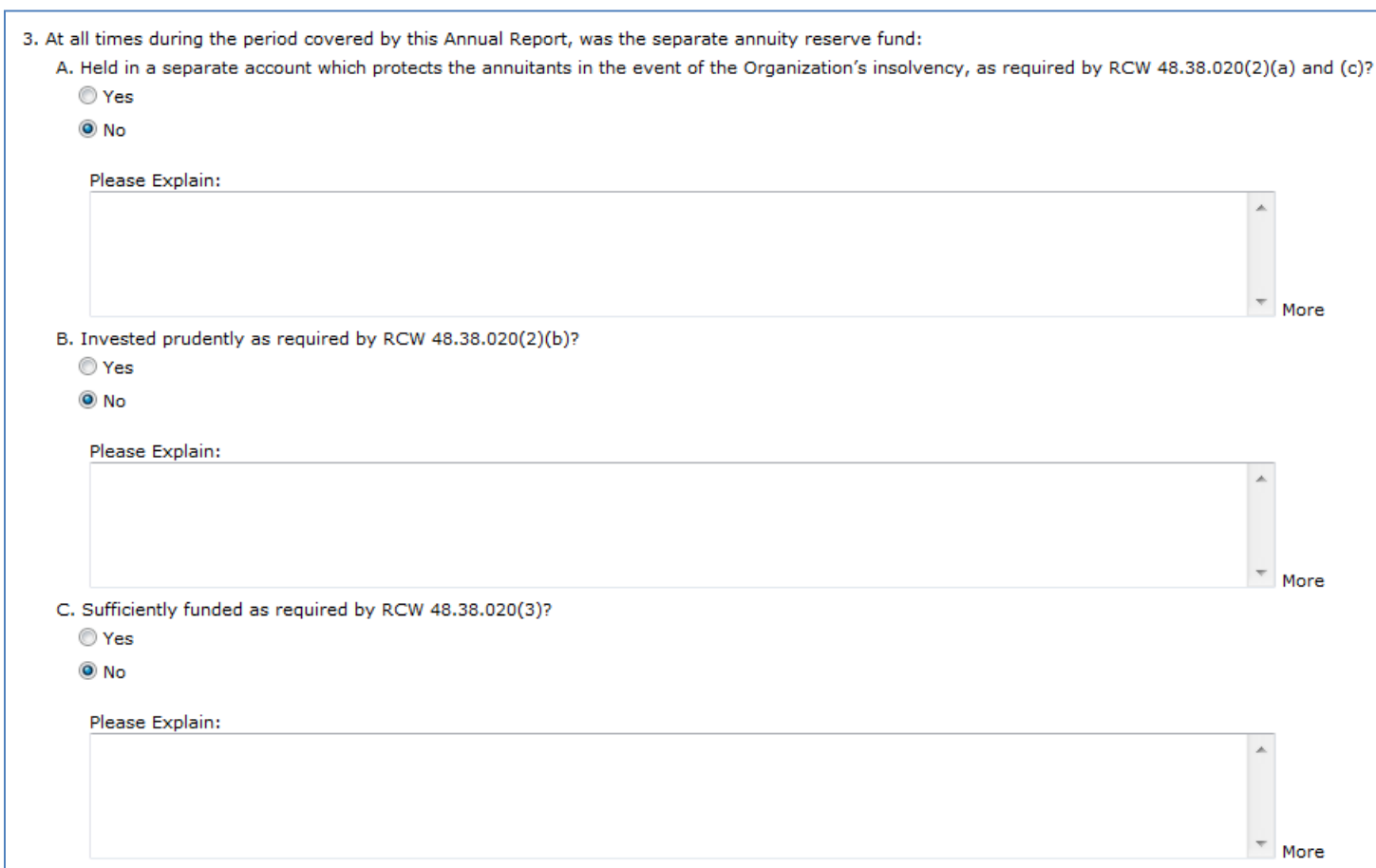

#### **General Interrogatory #4 — Investment officer**

Enter the name of the investment officer, or the outside firm that is in charge of the fund.

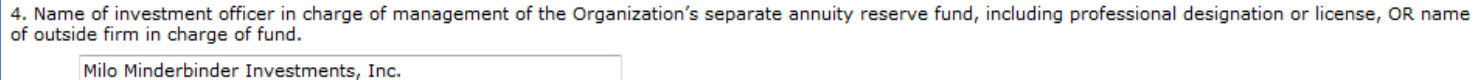

#### **Financial Information**

Here, the Report asks whether the dollar amounts that you enter are in thousands. Also, indicate if the amounts are audited.

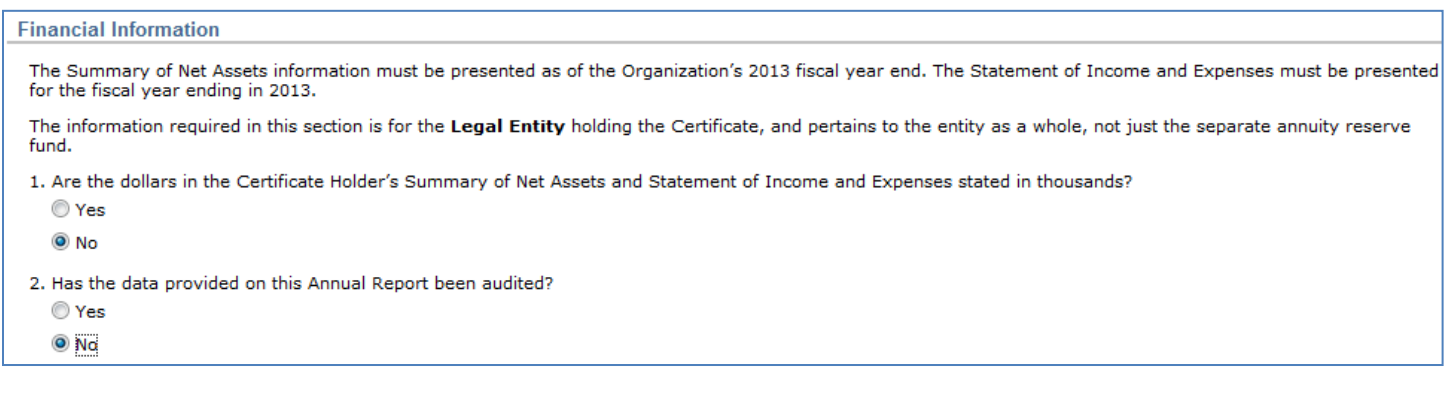

#### **Net Assets**

Enter the amount of unrestricted net assets, temporarily restricted net assets, and permanently restricted net assets. The form will sum those three for you.

In addition, you must confirm whether the unrestricted net assets were at least \$500,000 at all times during the year. If unrestricted net assets were below \$500,000, you must explain the circumstances.

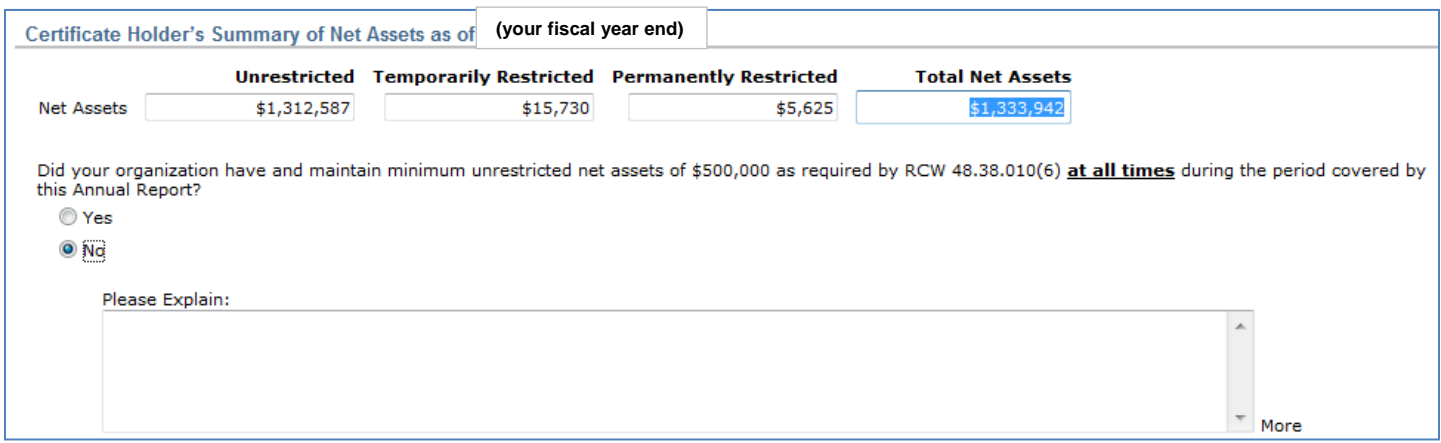

#### **Net Income**

Enter your income and expense figures. The form will calculate the totals and the net income.

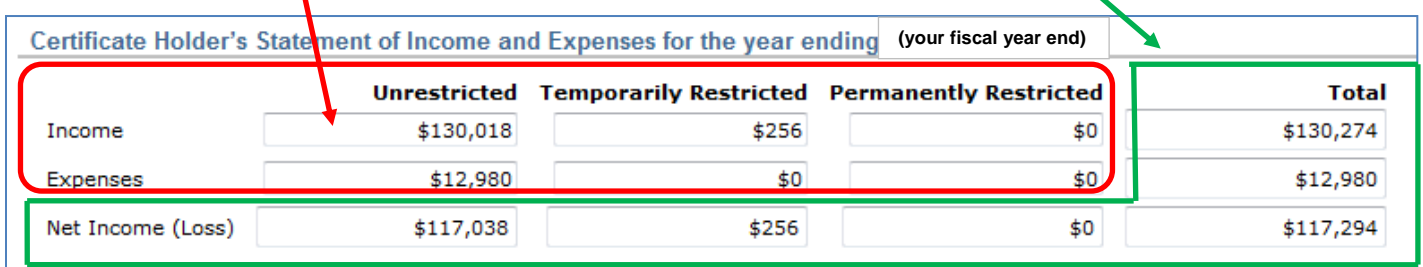

# **Annuity Contracts — Listing**

If you have any annuity contracts in force with Washington residents, you must upload a listing of them. Please do not include annuities issued to residents of other states in that list.

The listing must include: the agreement number; name, age, and gender of the annuitant; date of issue; type of annuity; annual payment; payment interval; table and rate of interest used; and the endof-the-year reserve.

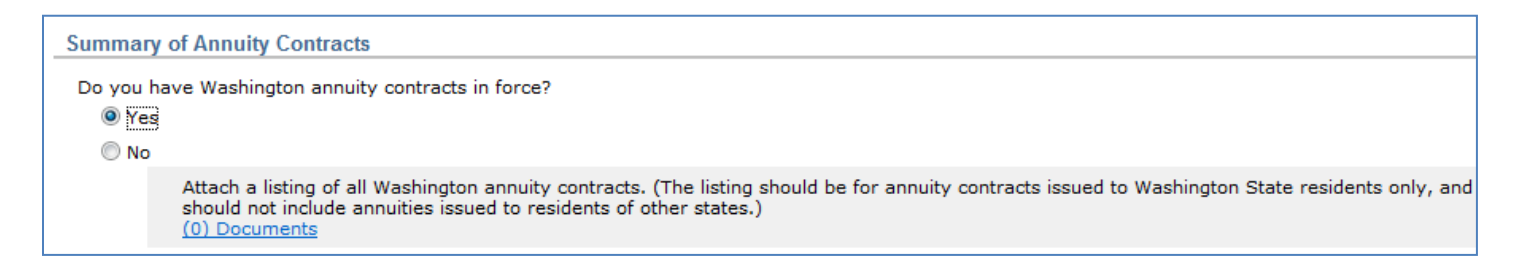

# **Annuity Contracts — Count**

Enter the contracts as stated in your prior year Annual Report. List the number added and deleted during the year. The form will calculate the year-end balance.

If you only have Washington annuitants, the *Total* column will equal the *Washington Only* column.

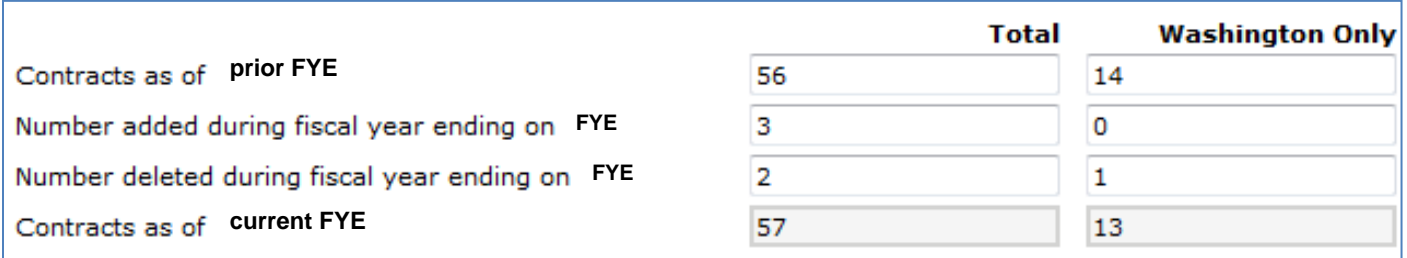

## **Separate Reserve Fund Calculation**

Enter the balance of the reserve fund for Washington annuitants. Then enter the reserves from your Actuarial Certification. The form will calculate the reserve fund requirement and show you whether the reserve fund is sufficient or deficient.

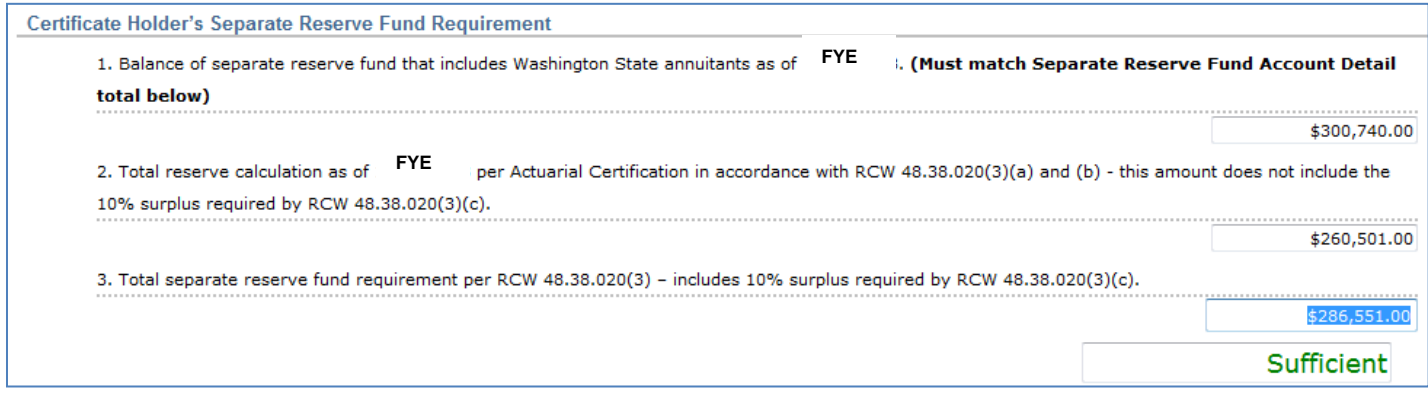

If your reserve fund is deficient, and you've cured the deficiency after your FYE, upload the document that confirms the new balance.

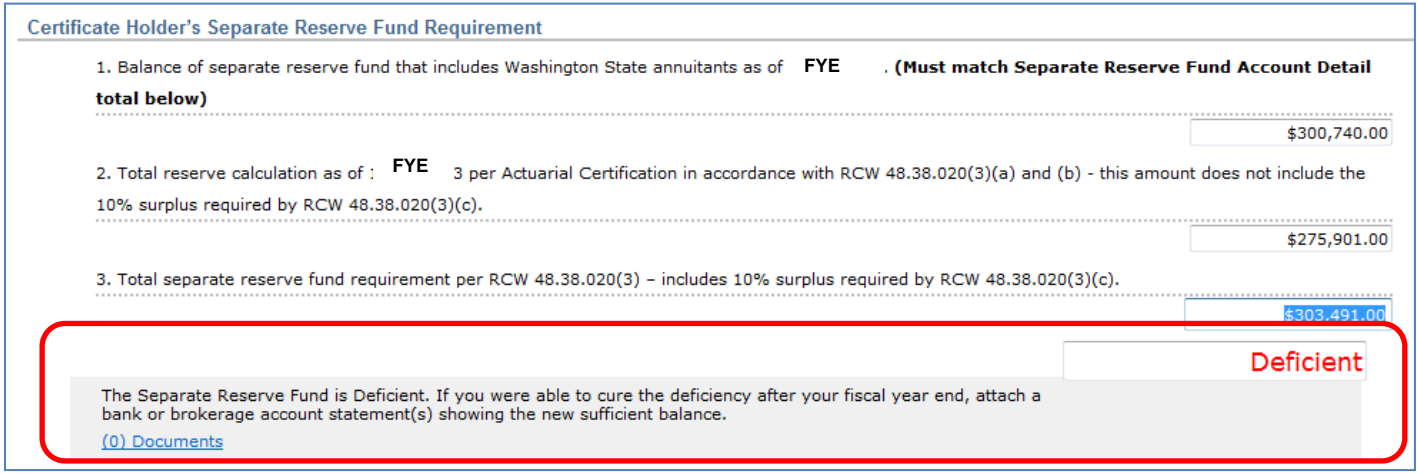

If you've issued annuity contracts that aren't in your Actuarial Certification, you must explain why. We don't need a copy of those documents—just an explanation.

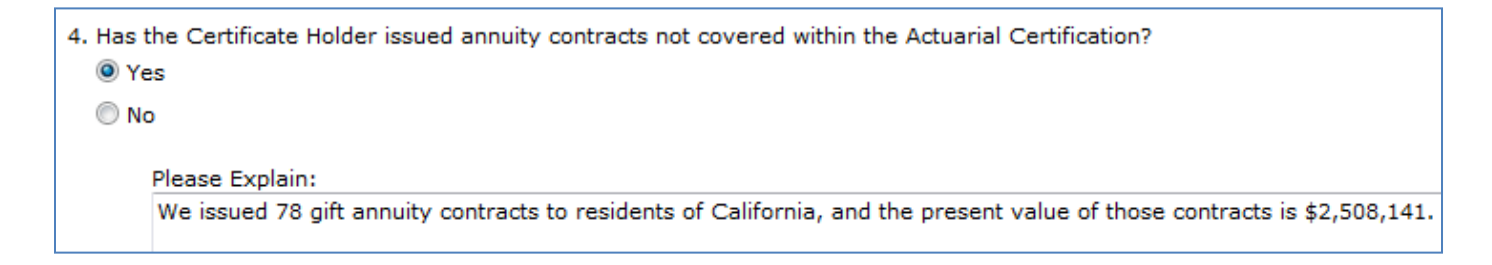

#### **Commercial Annuities**

If you bought a commercial annuity to satisfy the separate annuity reserve fund requirement, explain those circumstances here (if you haven't, answer "No" and skip ahead to the next section).

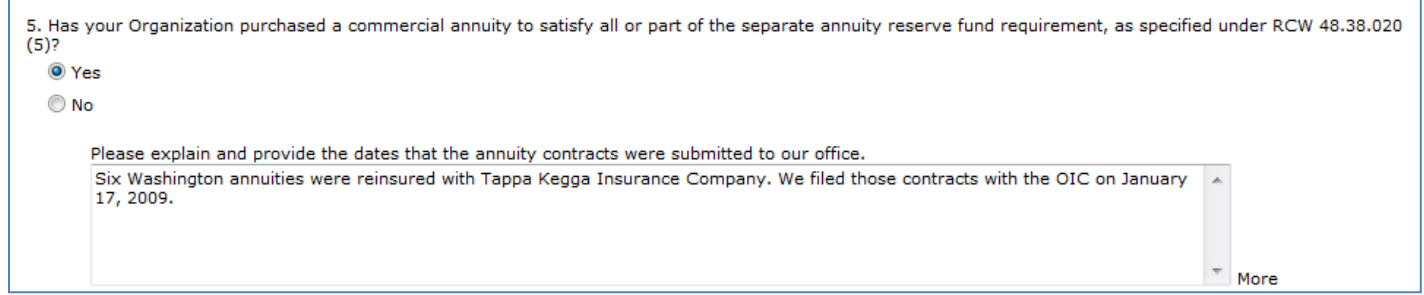

If you haven't filed a copy of that commercial annuity contract with our office, please file it with your Annual Report.

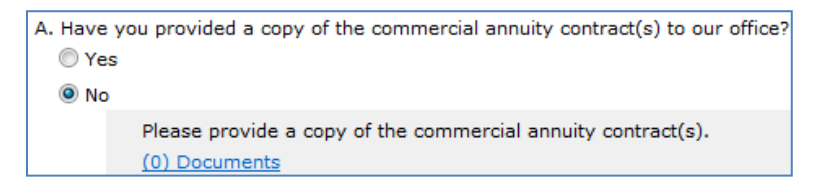

If your Actuarial Certification includes the reinsured annuities, please identify which annuities.

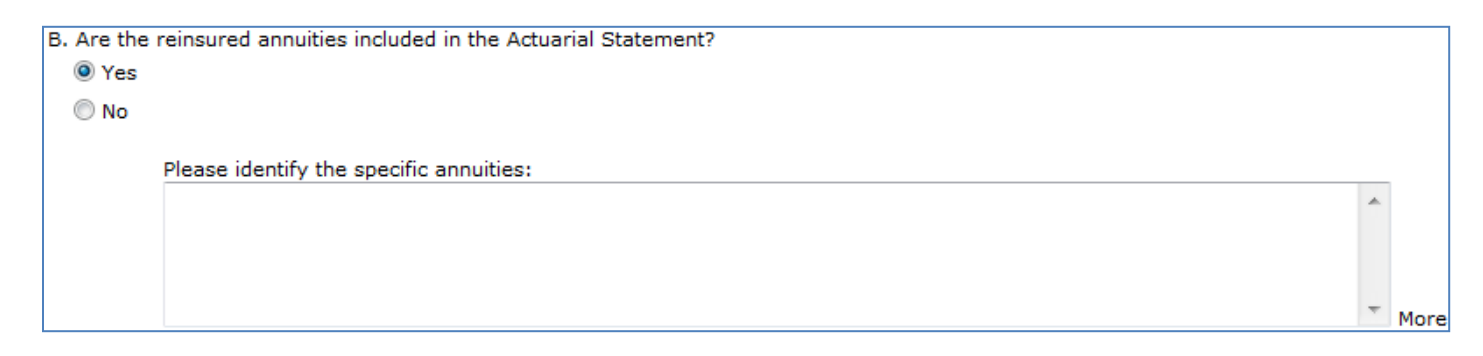

Further, if your company is taking credit for the reinsured annuities, show the credit in the calculation (the credit line does not display if you don't take credit).

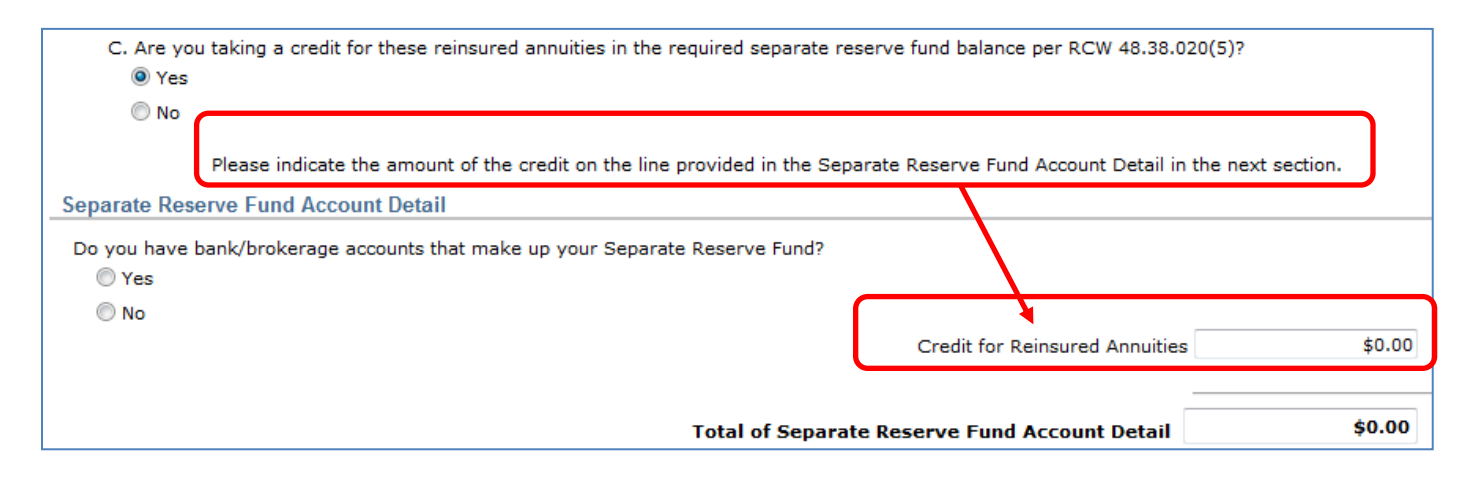

# **Separate Reserve Fund Account Details**

When your account is in a bank or brokerage firm, list that account(s) and its balance at FYE. Enter the bank/brokerage name, last four digits of the account number and the **market value** at FYE.

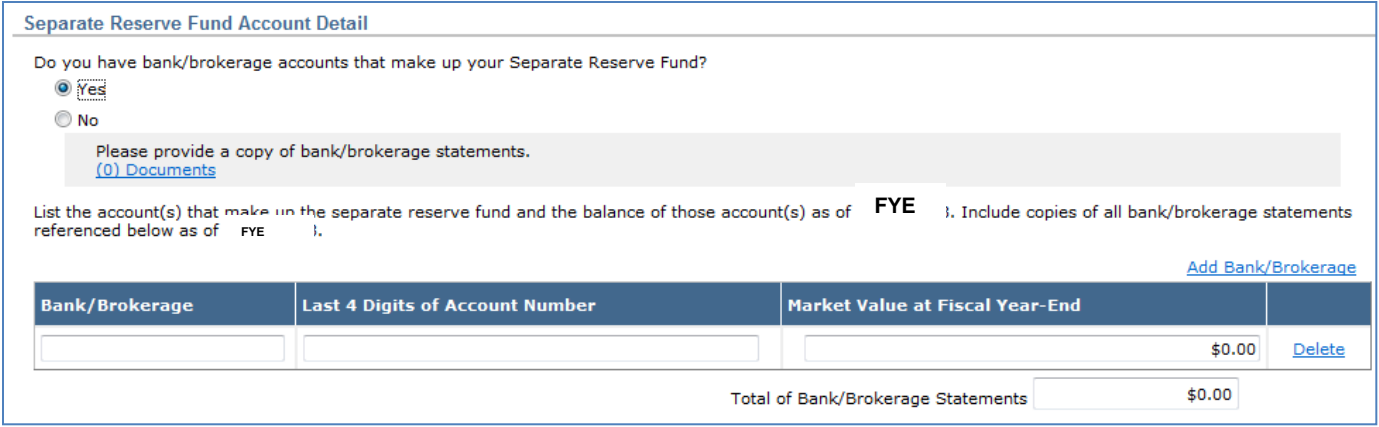

**The market value that you enter must tie to the statement that you upload.**

If you have more than one account to enter, click the *Add Bank/Brokerage* link. Each time you click the link, it will add an additional line.

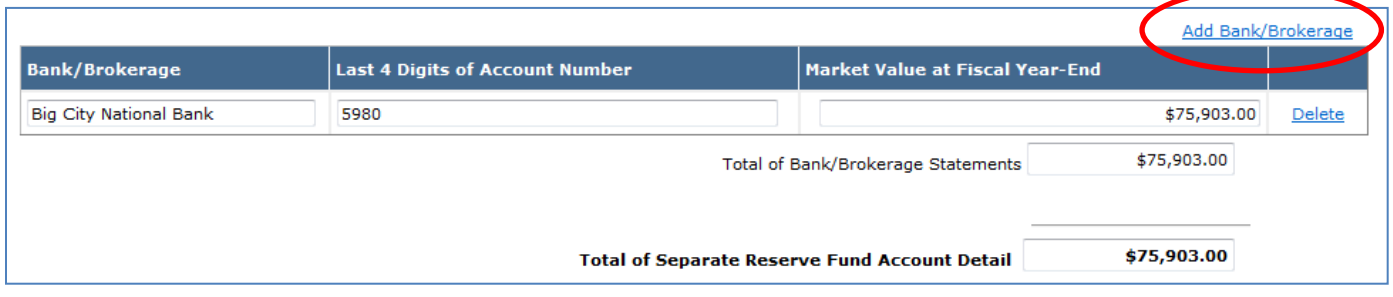

The form will calculate the total from the individual entries that you make.

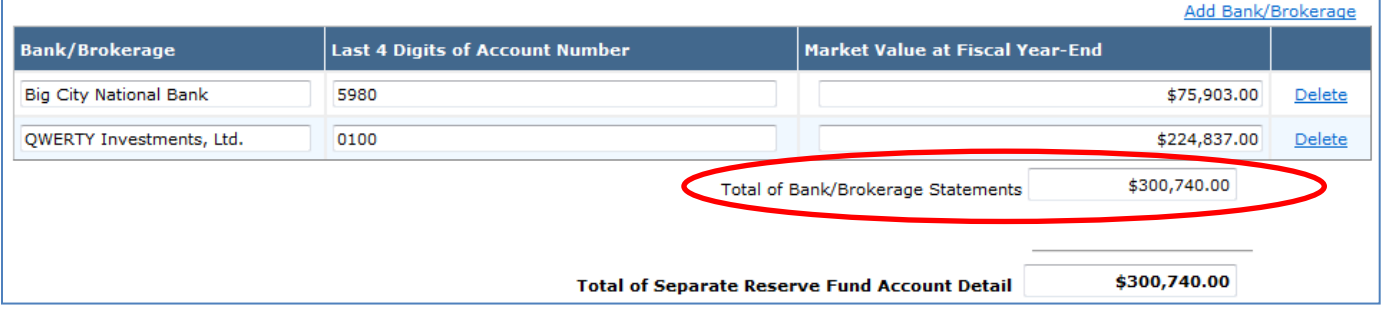

Click the *Delete* link to remove an unneeded row.

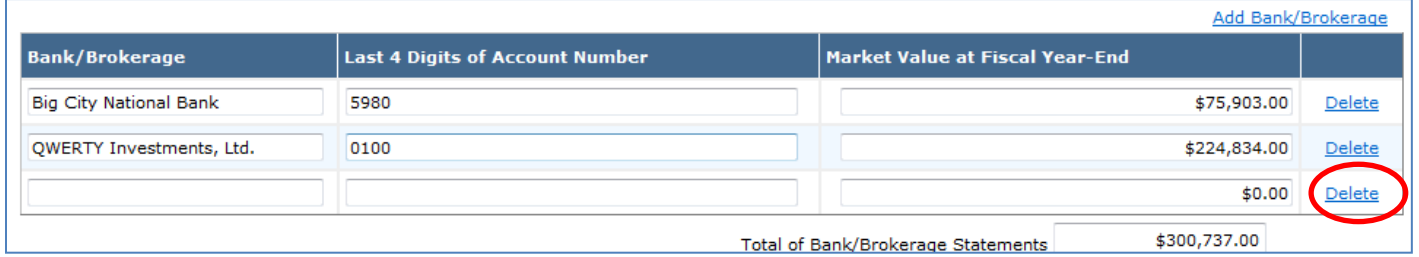

When you've made all your entries, make sure that the Total Separate Reserve Fund Account Detail ties to Line 1 in your Certificate Holder's Separate Reserve Fund Requirement section. You will not be able to submit your Annual Report if they don't match.

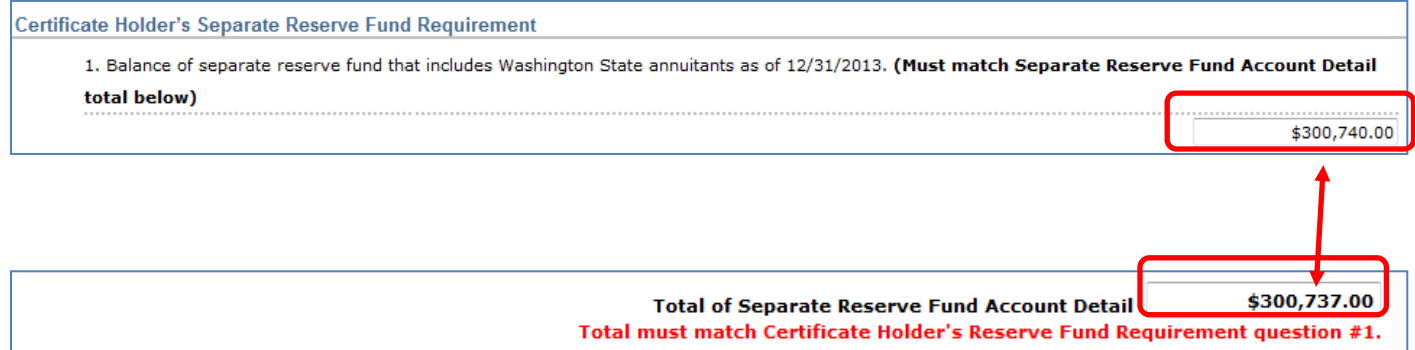

#### Now enter the total CGA liability that you recorded on your financial books at FYE.

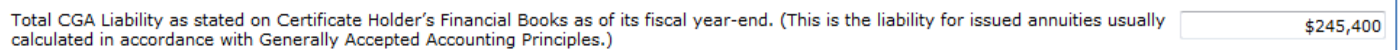

Finally, identify the Officer responsible for the Separate Reserve Fund. This person must sign the Separate Reserve Fund Attestation.

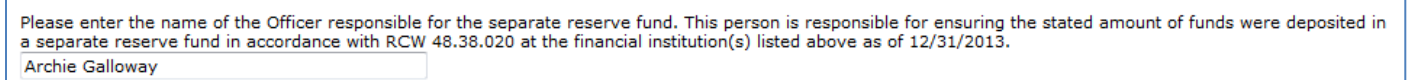

That concludes the question-and-answer portion of the Annual Report. Now would be a good time to click the *Save* button to save your work.

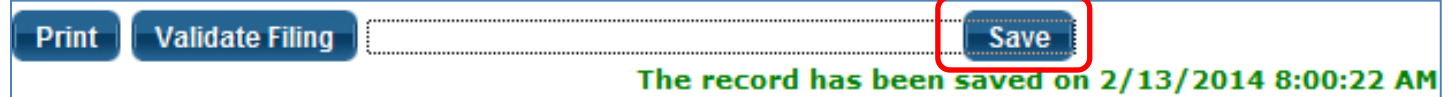

**Next up: Attaching your supplements (Page 2).**